### システム創成 プロジェクト Ⅰ 画像認識 演習(第2回)

### システム創成情報工学科

演習担当:尾下 真樹、齊藤 剛史、斎藤 寿樹 徳永 旭将、宮野 英次、藤本 晶子

# プロジェクトⅠ 日程(**1**)

- • 1週目 画像認識(1)
	- 3限目 - 講義(特徴量を使った識別)(佐藤)
	- 4限目 講義(演習説明)(尾下or齊藤or斎藤or徳永or宮野or藤本) – 5限目 演習
- • 2週目 画像認識(2) - 3限目 講義(演習説明)(尾下or齊藤or斎藤or徳永or宮野or藤本) – 4~5限目 演習
- •3週目 画像認識(3)

– 3~5限目 演習

•計画書提出(3週目5限目まで)

# プロジェクトⅠ 日程(**2**)

- •プログラム提出(4週目の前日まで)
- • 課題画像収集作業を4週目3限目までに終える。 スキャン作業は4週目5限目までに終える。
- • 4週目 識別精度
	- 3限目 講義(識別精度)(本田)
	- 4限目 講義(演習説明) (尾下or齊藤or斎藤or徳永or宮野or藤本) – 5限目 演習
- • 5週目 自由演習 – 3~5限目 演習
- • 6週目 プレゼンテーション – 3~4限目 プレゼンテーション

## 前回の内容

- $\bullet$  3限目 講義 (佐藤) –特徴量を使った画像の分類手法
- $\bullet$ • 4限目 講義(尾下or齊藤or斎藤or徳永or宮野or藤本) –画像認識プログラムの設計の考え方
- $\bullet$  5限目 演習
	- –設計に従ったプログラムの枠組みの準備
	- –1つ目の特徴量の計算(左辺の直線度)
	- –1つ目の1次元の閾値計算(平均値による閾値)

## 今日以降の内容

- $\bullet$ • 3限目 講義(尾下or齊藤or斎藤or徳永or宮野or藤本) (60分程度)
	- –1次元での閾値計算のプログラミング
	- – 2次元での識別のための拡張 –各自の実験、プレゼンテーション
- $\bullet$  残りは演習(本日の残りと次回)
	- – 本日の説明と資料に従ってプログラムを完成
		- なるべく今日中に資料のプログラムを完成
	- – 課題画像の文字 2種類(画像でも良い)を決めて、 実験結果をプレゼンテーション

# プログラムの設計(復習)

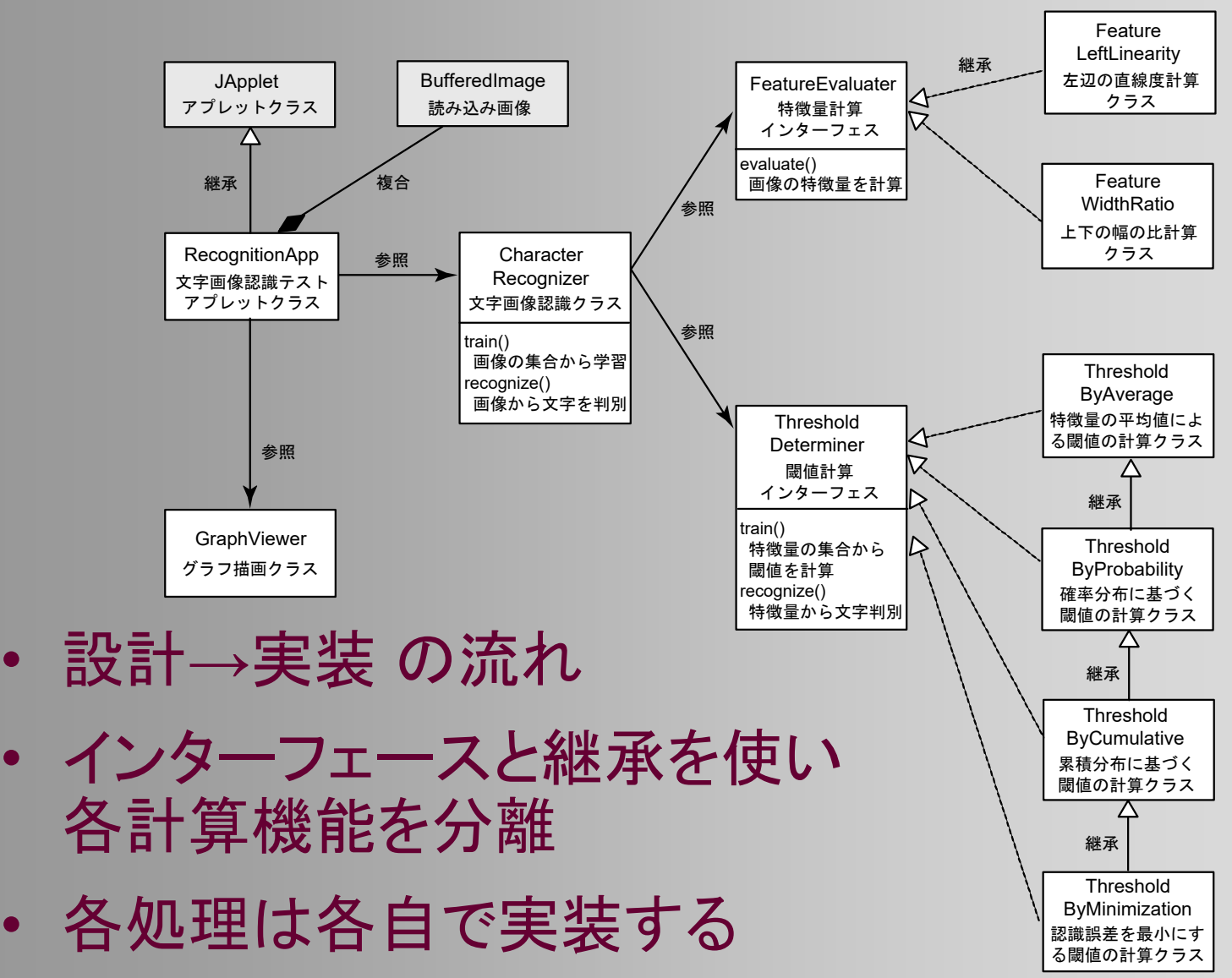

•

•

•

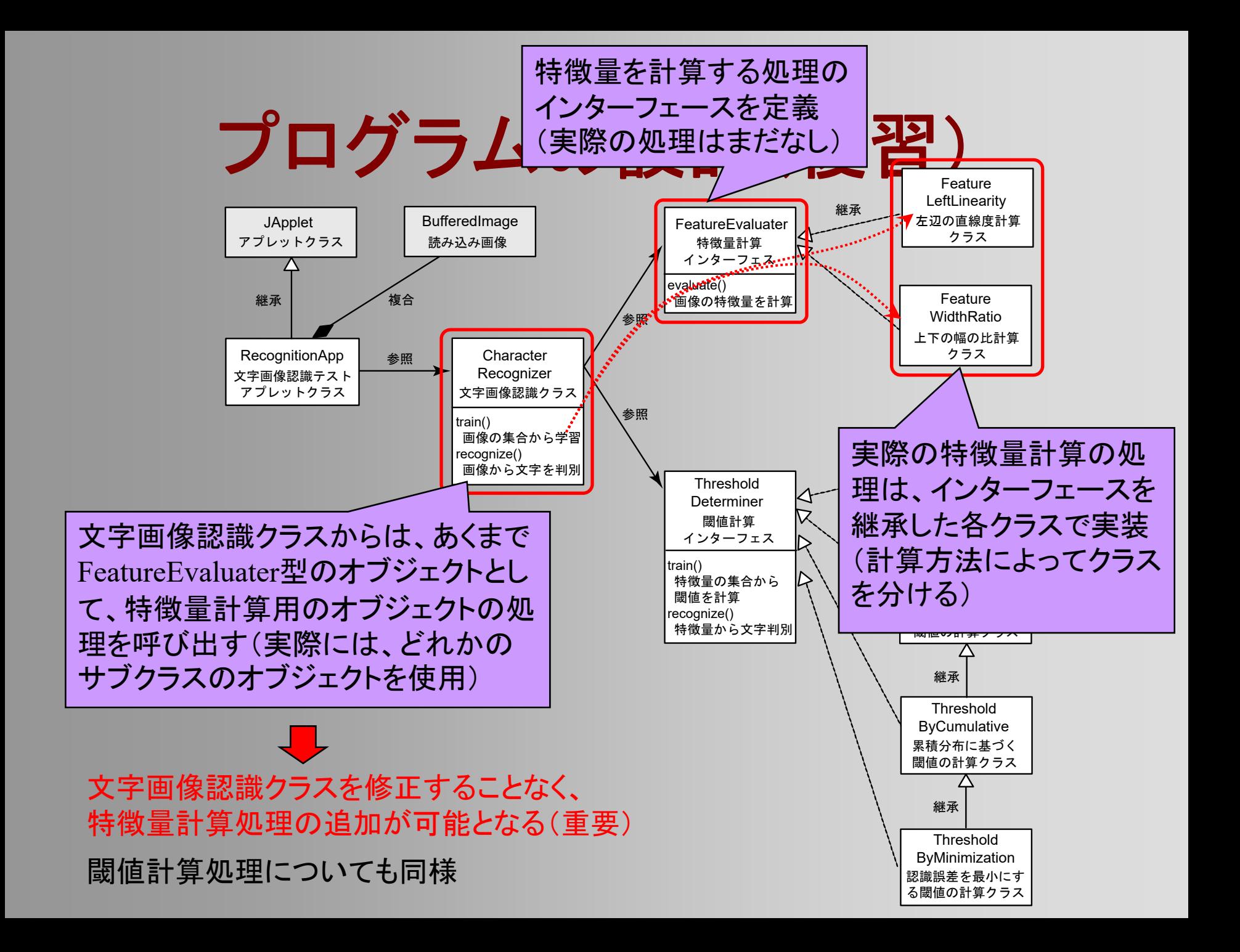

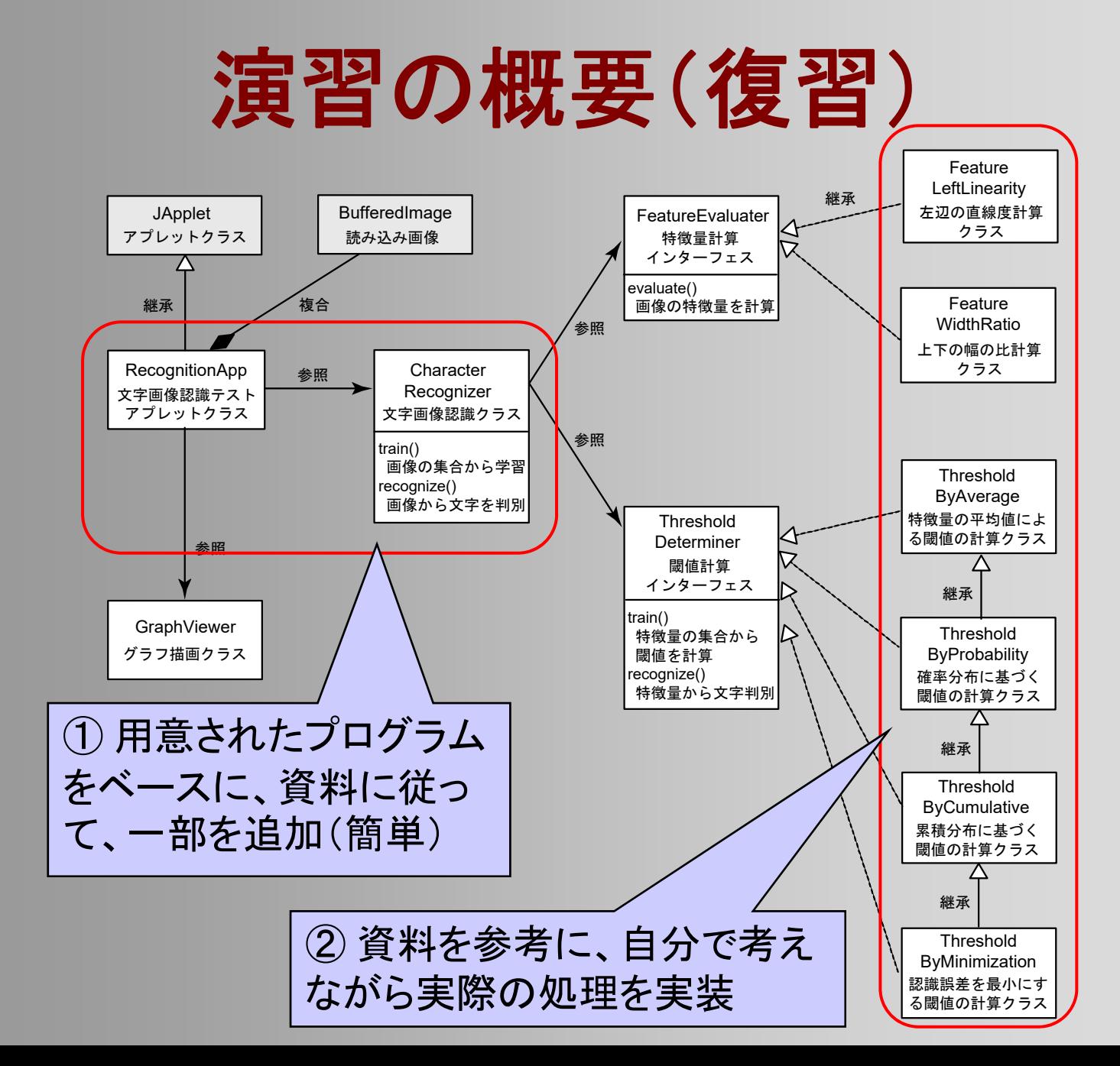

# 資料の内容(復習)

- •1 $\sim$  3章 プログラム全体の設計( 1次元での識別)
	- •4章 プログラム開発手順( 1次元での識別)
	- •5章 特徴量 1の計算処理の作成方法
	- •6章 閾値の計算処理の作成方法
	- •7章 プログラム全体の設これらの章に書かれた手順に
	- •8章 特徴量2の計算処理だます …… 従って、作業を進める。 (適宜、他の章の内容を参照)
	- •9章 閾値の計算処理の作成方法
	- •10章 プログラム開発手順( 2次元での識別)
	- •11章 プログラム開発手順(各自の画像の識別)

### つ目の特徴量の計算

# **1**つ目の特徴量の計算

#### $\bullet$ 左辺の高さ / 左辺の長さ

- 1. 各行ごとの左辺のX座標を探索して記録
	- 下図の青線+赤線に相当
- 2. 左辺の高さを計算
	- •図の緑線の <sup>y</sup>座標の差
- 3. 左辺の長さを計算
	- 左辺の各線分の和
- 4. 特徴量の計算

–途切れた辺への対策

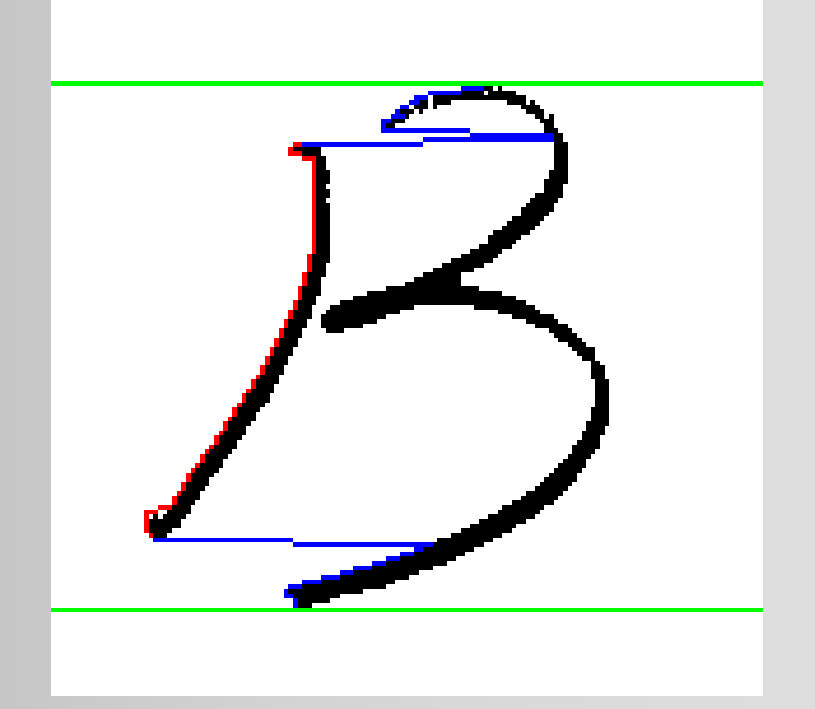

### **1.** 左辺のX座標を探索して記録

 $\bullet$ 最初に黒ピクセルのある *<sup>x</sup>*座標を記録

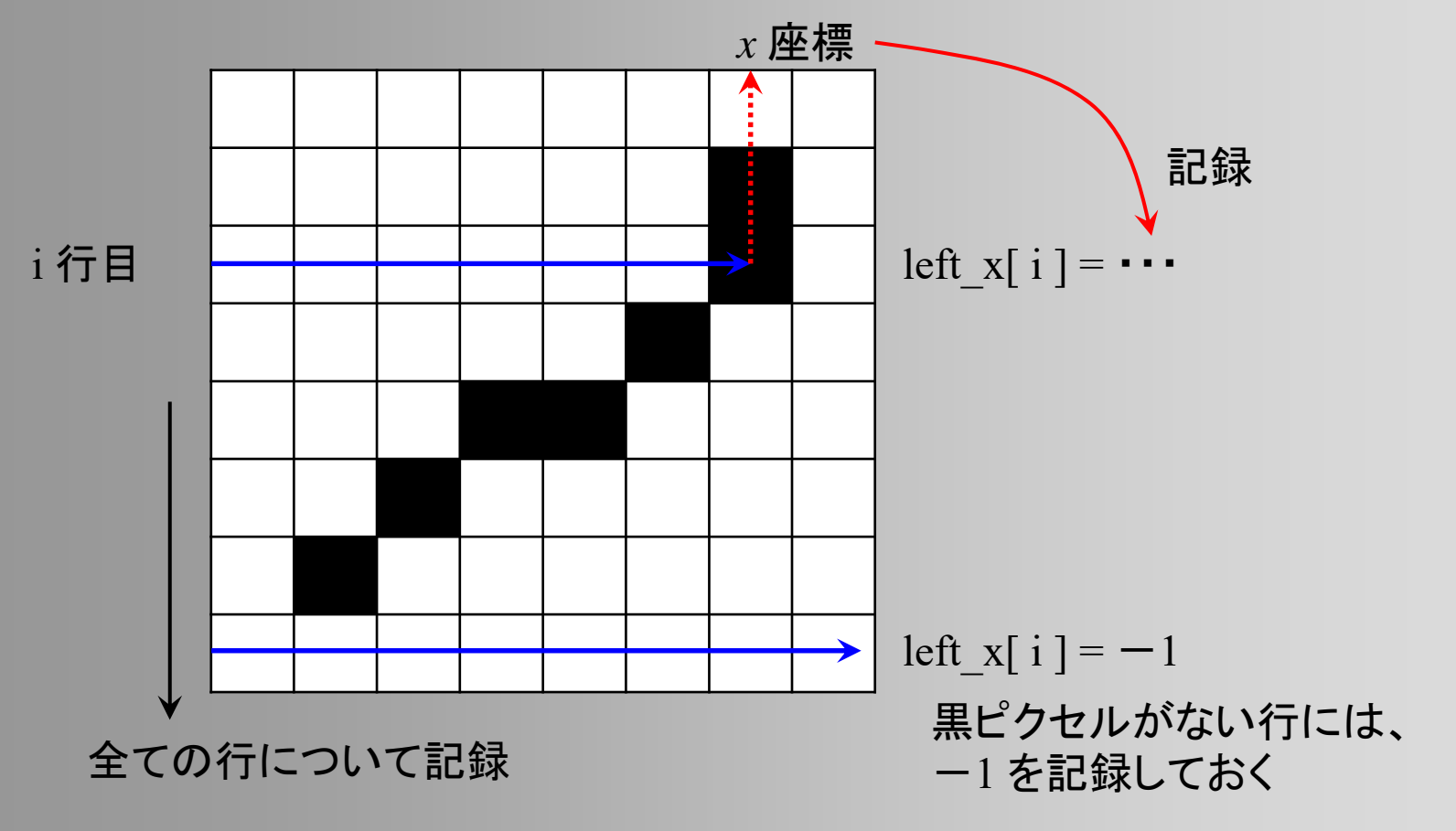

## **2.** 左辺の高さを計算

 $\bullet$  最初と最後に黒ピクセルがある行の *<sup>y</sup>*座標 から高さを計算 height = 2つの *<sup>y</sup>* 座標の差から計算

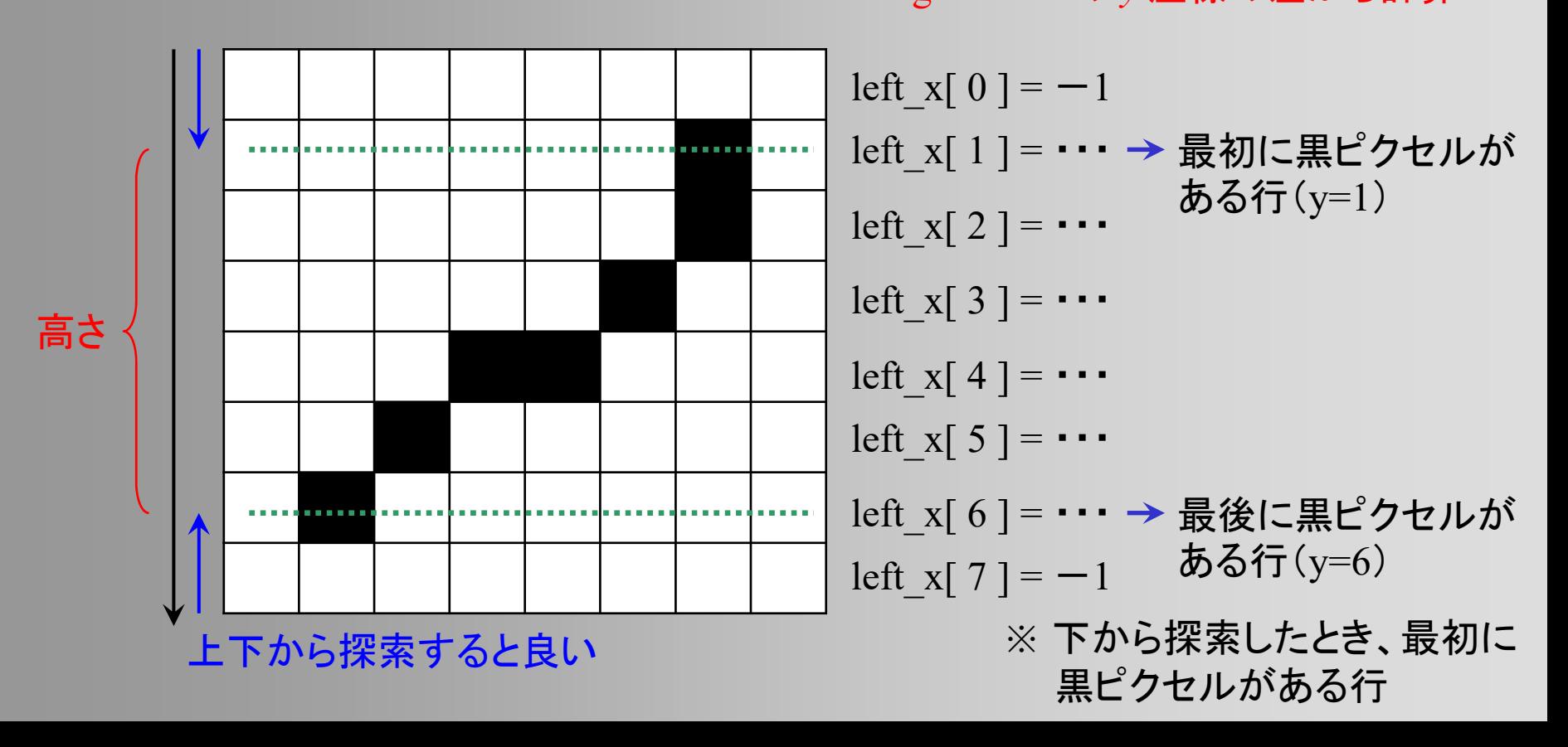

## **3.** 辺の長さを計算

#### $\bullet$ 折れ線の長さの和により辺の長さを計算

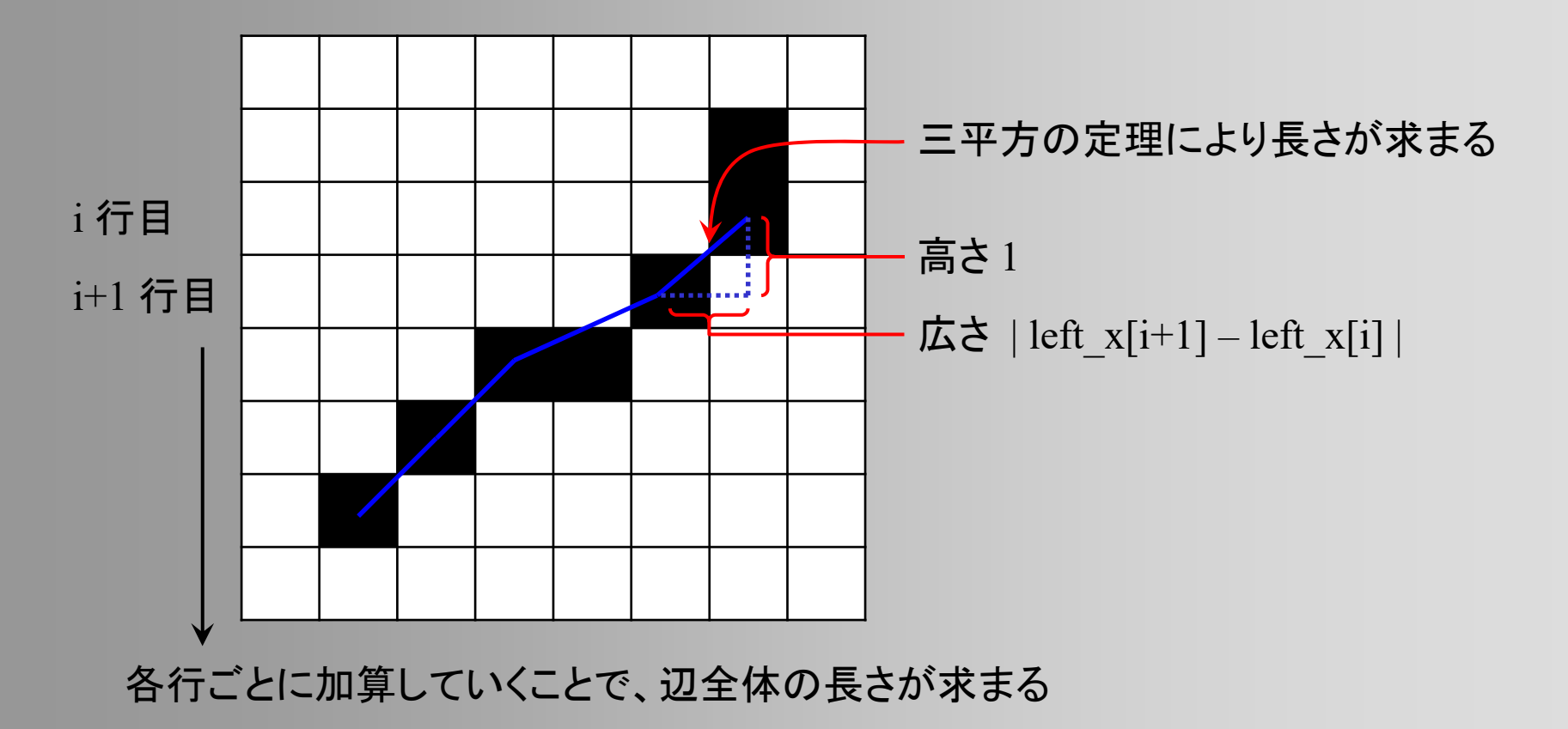

## 特徴量の計算結果の表示

- $\bullet$  特徴量計算の確認のために、抽出した情報 を描画する機能を追加すると、デバッグがや りやすくなる
	- – paintImageFeature() メソッドに処理を追加

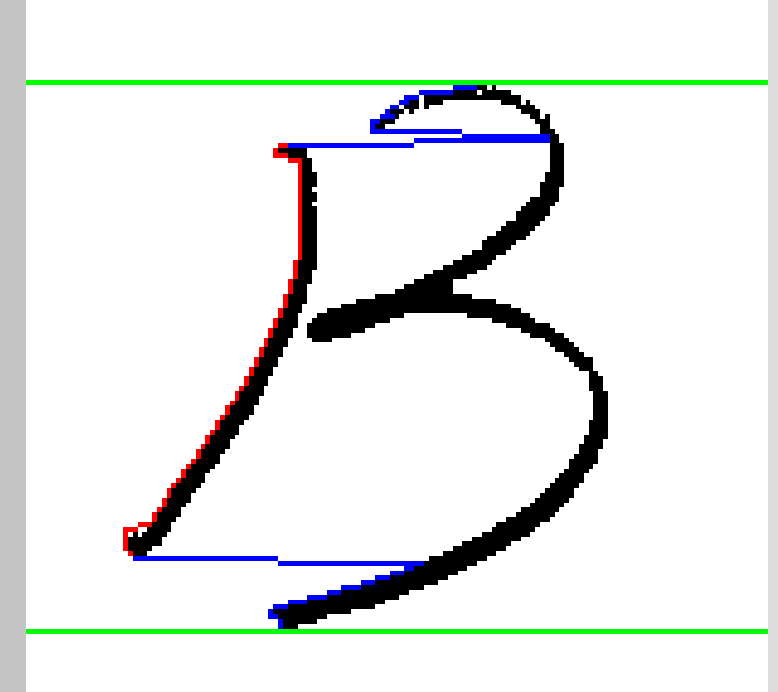

### 途切れた辺への対策

- $\bullet$  いくつかの方法が考えられるので、各自工 夫する
	- 左辺を複数の範囲に 分け、最も長い範囲 のみを抽出
	- – あらかじめ左辺のX 座標をフィルタリング して平滑化する
	- – 単純に、一定以上の ギャップは無視する

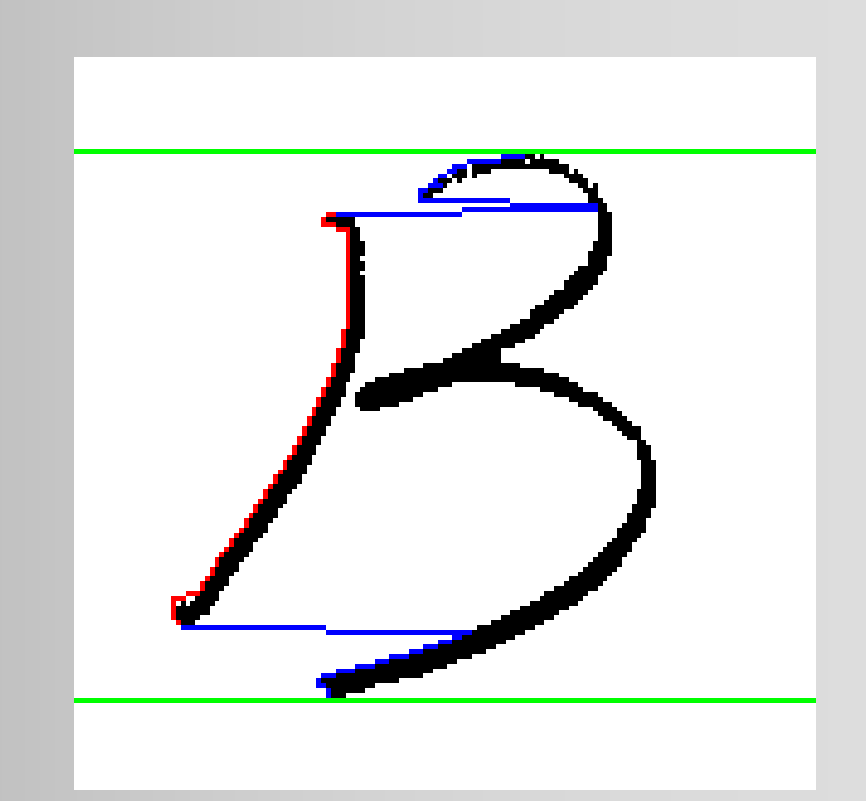

### **Eclipse**を使ったデバッグ

# **Eclipse**を使ったデバッグ

- $\bullet$  プログラムを ステップ実行 可能
- $\bullet$  実行中のプロ グラムの変数 の値が見れる

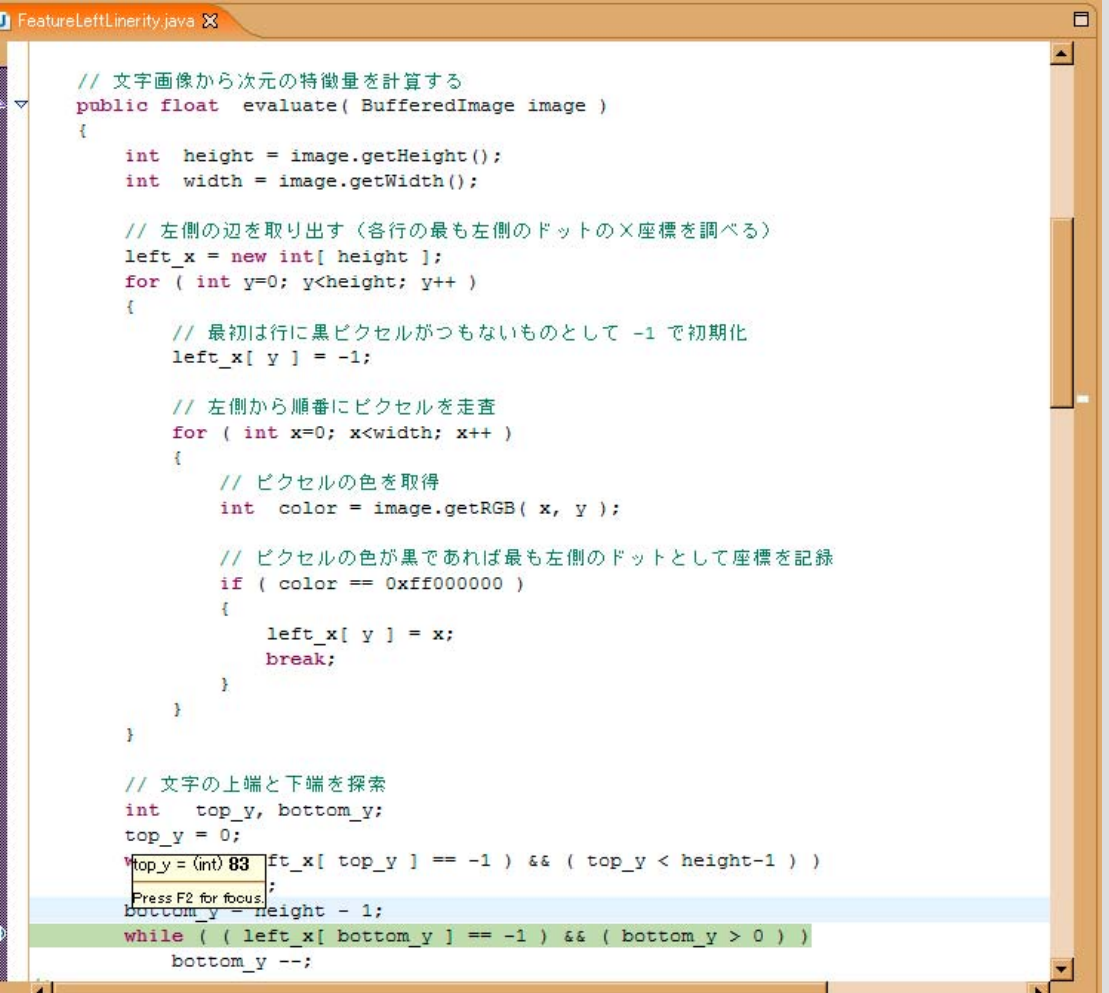

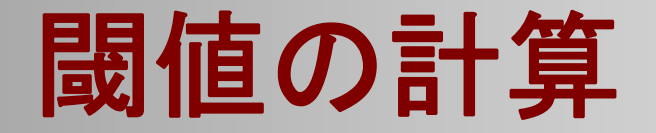

### 閾値の計算

- $\bullet$ • 平均値に基づく閾値 –ヒストグラムの計算の実装
- $\bullet$ 出現確率が等しくなる閾値
- $\bullet$ 誤認識率が等しくなる閾値

どのようにして、最適な閾値 (識別境界)を定めるか?

 $\bullet$ 誤認識率が最小になる閾値

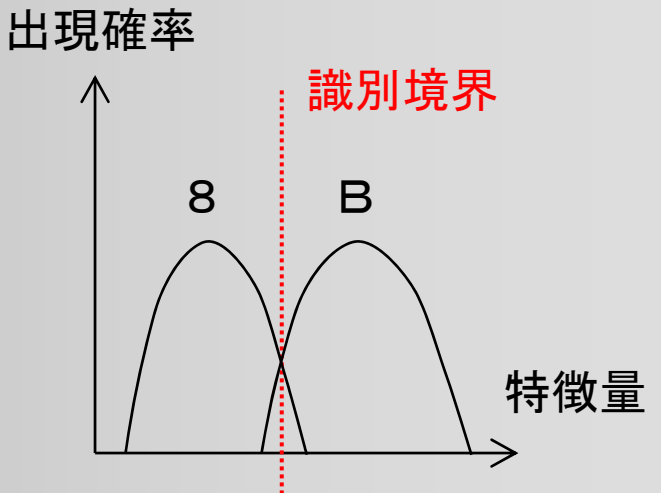

# 平均値に基づく閾値の計算

- $\bullet$  2つのグループの特徴量の平均値を計算
	- –float features0[] の平均  $\rightarrow$  average0
	- –float features1[] の平均  $\rightarrow$  average1
- $\bullet$  2つの平均値の中間の値を 計算

average0,average1→ threshold

 $\bullet$  各グループが閾値のどちら 側にあるかを判定

– average0 の方が小さい <sup>→</sup> is first\_smallerに真を代入

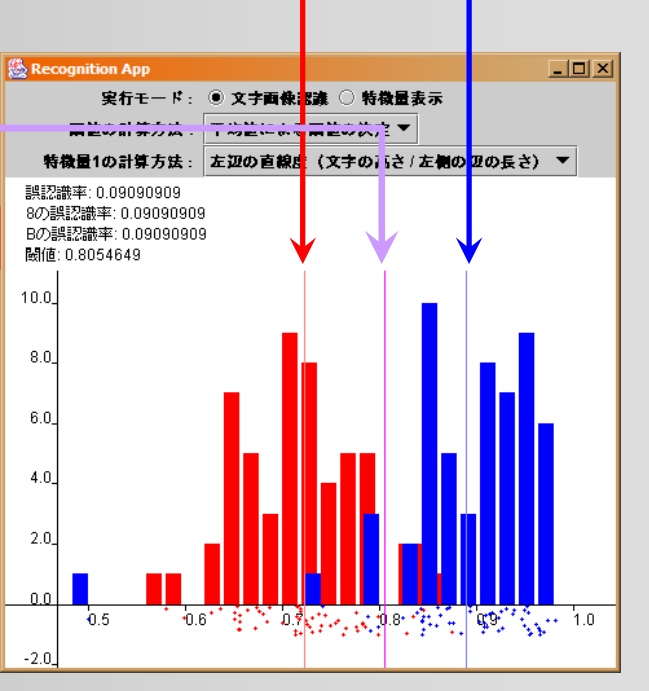

```
// 両グループの特徴量から閾値を決定する
public void determine(float[] features0, float[] features1)
       // 各グループの平均値を計算
       average0 = 0.0f; // 要実装
       average1 = 0.0f; // 要実装
       // 2つの平均値の中央値を計算
       threshold = 0.0f; // 要実装
       // 符号を計算
       is_first_smaller = true; // 要実装
       // 特徴量データを記録(グラフ描画用)
       this.features0 = features0;this. features 1 = features 1;
ļ
```

```
// 閾値をもとに特徴量から文字を判定する
public int recognize (float feature)
       // グループ0の特徴量 < 閾値 < グループ1の特徴量
       if (is_first_smaller)
               if (feature < threshold)
                      return 0;else
                      return 1;
       }<br>// グループ1の特徴量 < 閾値 < グループ0の特徴量
       else
       \{if (feature < threshold)
                      return 1;
               else
                      return 0;
       \mathcal{E}ł
```
# ヒストグラムの計算と描画

- $\bullet$ 特徴量の値をいくつかの区分に分ける
- $\bullet$ • 各区分に含まれるデータの数をカウント
- $\bullet$  区分を自動的に決定 – 区分の幅を指定する方法 makeHistogramsBySize() – 区分の数を指定する方法 makeHistogramsByWidth()

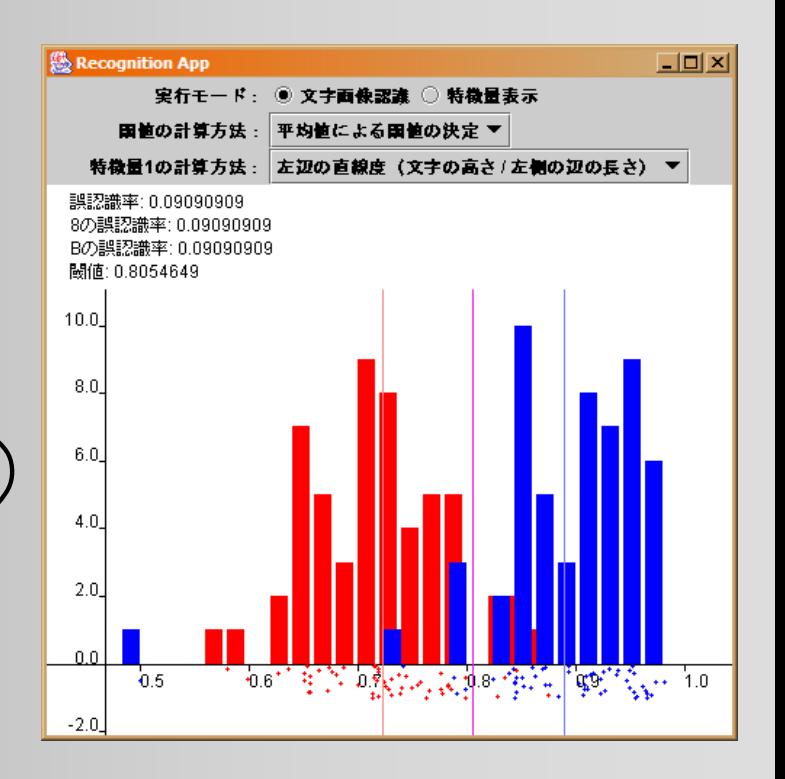

# ヒストグラムの自動計算

- $\bullet$  区分の幅を指定 –省略
- $\bullet$  区分の数を指定 – 最大・最小値を求める 最大・最小値と区分数 から、区分の幅を決定 – 区分に従ってヒストグ ラムを計算

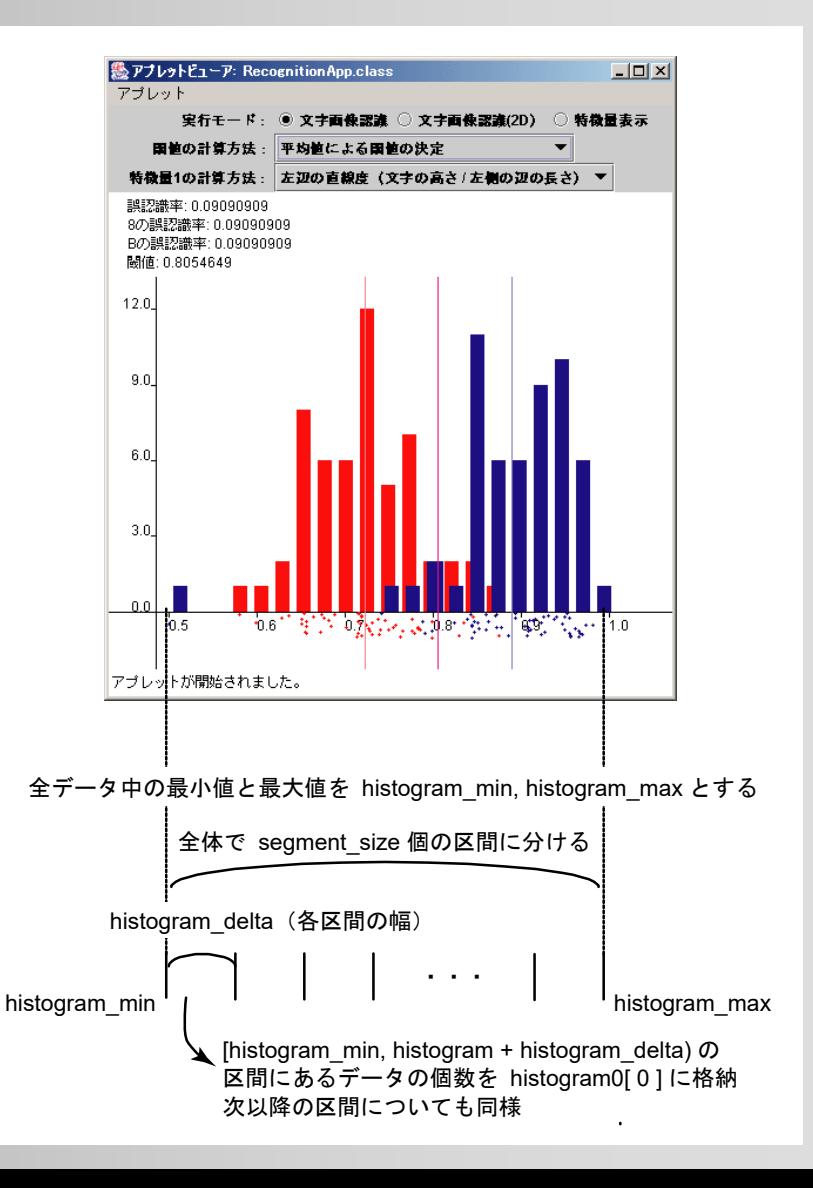

## ヒストグラム計算時の注意

- $\bullet$  特徴量の分布によっては区分の調整が必要
	- –初期値では、20区分に分けるようになっている
	- –実験で特徴量計算を自作するときに注意!
	- – ひとつでも大きくはずれた値があると、ヒストグラ ムが正しく作成されないことがある

### 出現率が等しくなる閾値

- $\bullet$  出現率
	- – 各区間でデータが出現する確率
		- 区間でのデータ数/全データ数
	- – 各隣接区間での出現率 から、線分の交点を計算

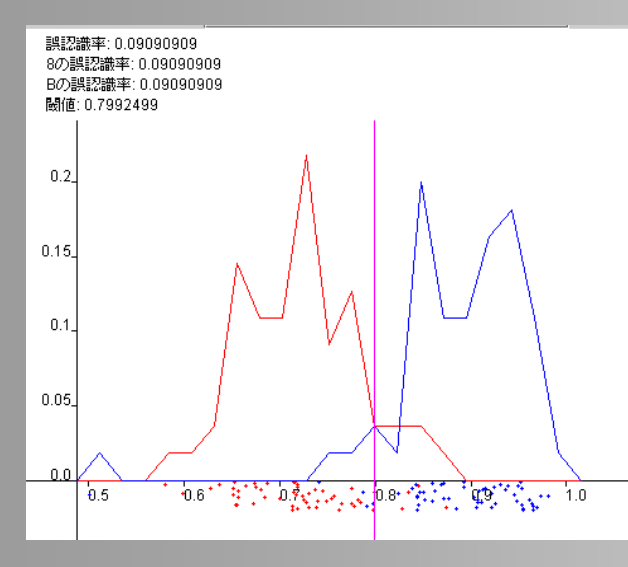

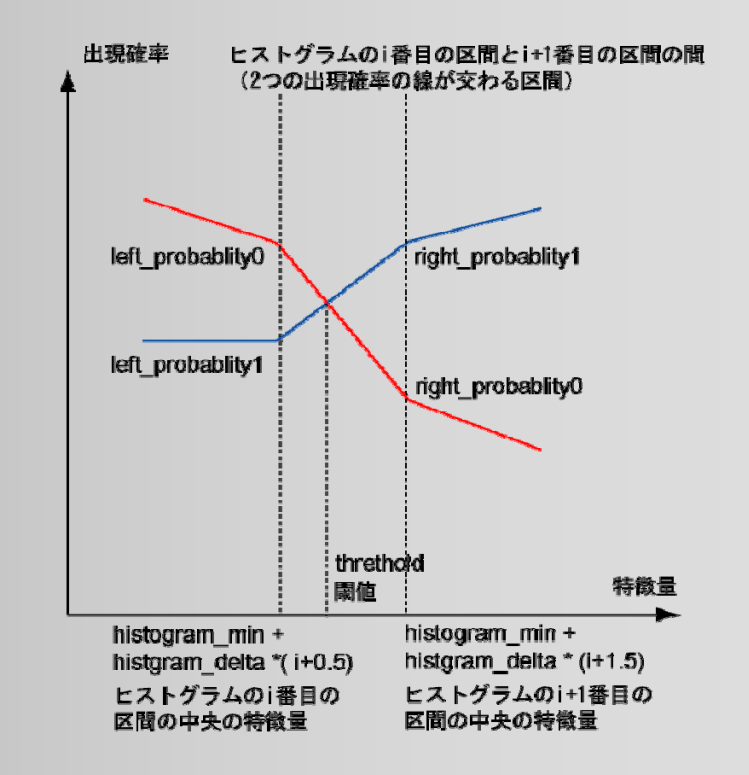

### 出現率が等しくなる閾値

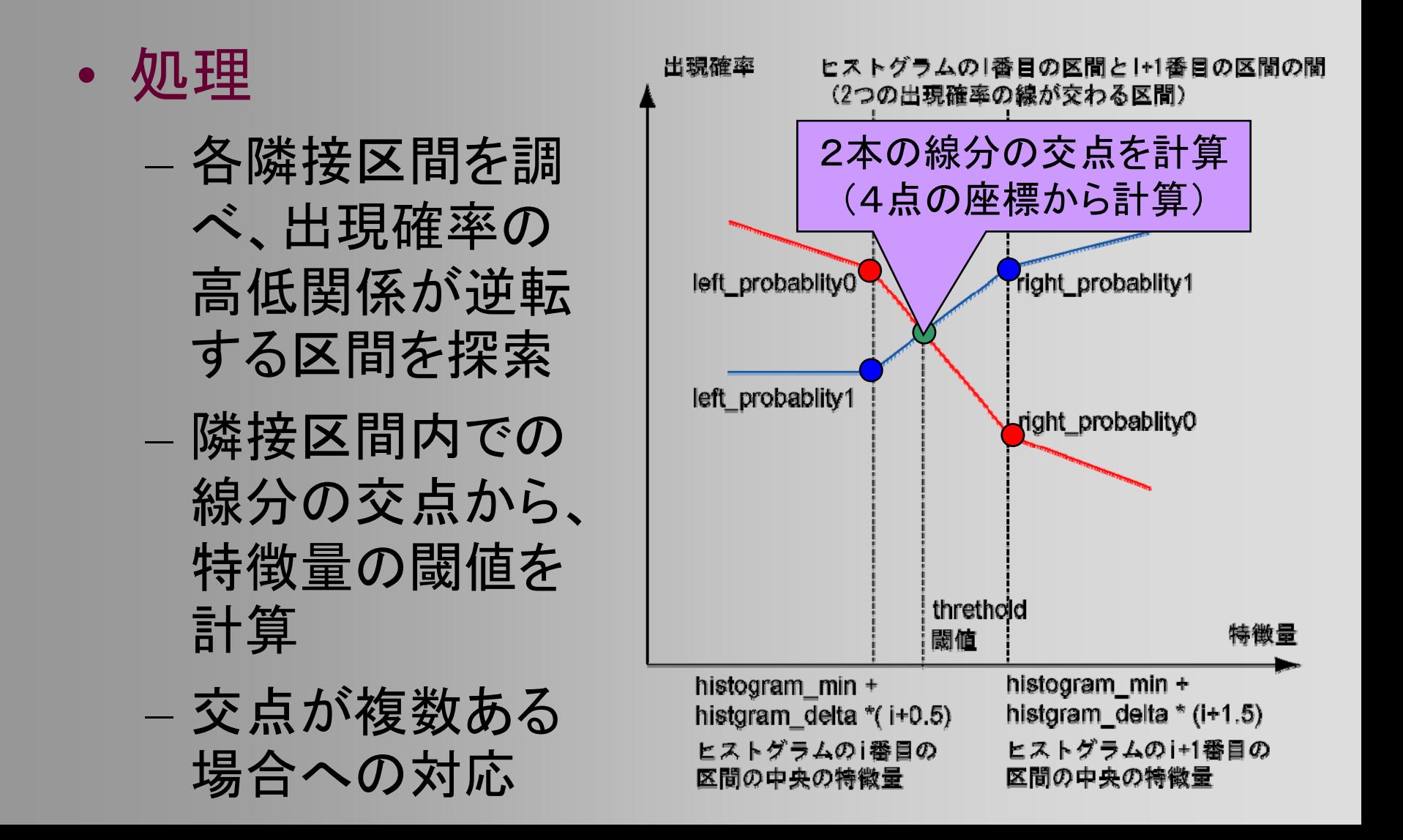

### 出現率が等しくなる閾値

 $\bullet$  2つの線分の端点から、交点を計算 – $-$  まずは紙の上で、交点の  $x$  座標を求める式を書 いて、その式を計算するプログラムを作成すると 良い

*x*  = *f* ( *xl0*, *yl0*, *xr0*, *yr0*, *xl1*, *yl1*, *xr1*, *yr1*  )

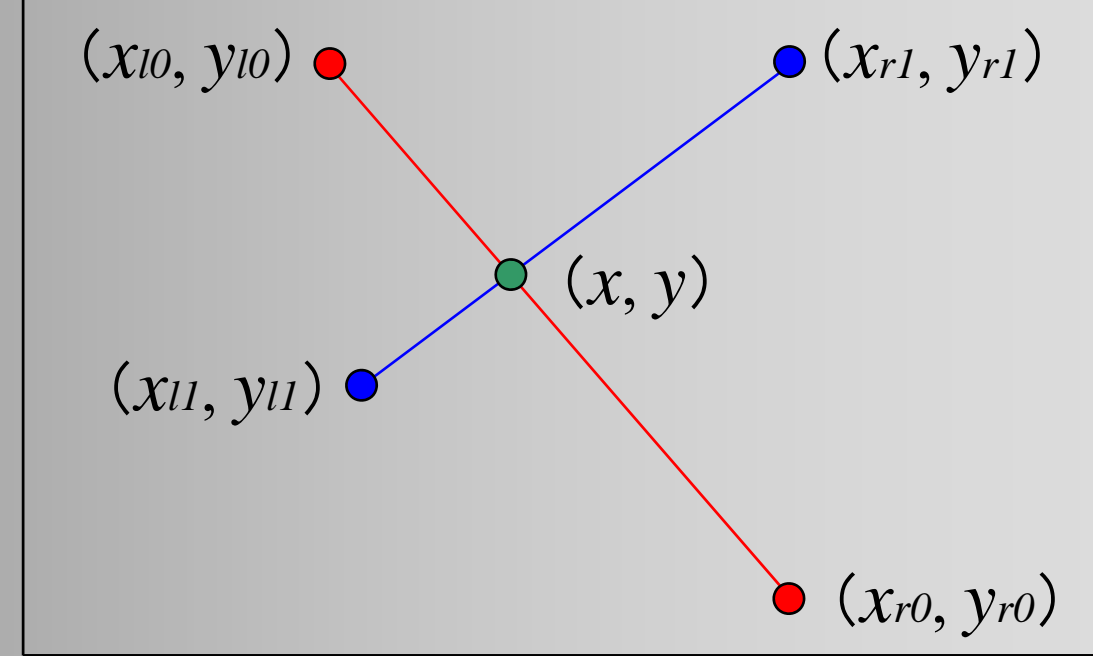

```
確率分布に基づく閾値の計算クラス
class ThresholdBvProbability extends ThresholdBvAverage
        // 確率分布
        float[] probability0;
        float[] probability1;
        // 両グループの特徴量から閾値を決定する
        public void determine (float<sup>[]</sup> features0, float<sup>[]</sup> features1)
                // 基底クラス(ThresholdByAverage)の計算処理を実行(初期値として使用)
                super.determine(features0, features1);
                // 2つの特徴量の度数分布 (ヒストグラム) を計算
                makeHistogramsBySize(default_histogram_size);
                // 累積度数分布から確率分布を計算
                makeProbability();
                // 各隣接区間 (i番目の区間とi+1番目の区間の間の区間) ごとに、
                // 出現確率が等しくなる点があるかどうかを調べる
                for (int seg no=0; seg no<histogram0.length-1; seg no++)
                        // 区間の右端・左端の特徴量の値を計算する
                        float feature left, feature right;
                       feature_left = histogram_min_f + histogram_delta_f * (seg_no + 0.5f);
                        feature right = histogram min f +histogram delta f * (seg no + 1.5f);
                        // 区間の右端・左端での各グループの出現確率を取得する
                        float prob0 left, prob1_left, prob0_right, prob1_right;
                        prob0_{\text{left}} = probability0[ seg_no ];
                       prob1 left = probability1[ seg_no ];
                        prob0_{right} = probability0[seg_0 + 1];prob1 right = probability1\int seg no + 1\int:
                       // 右端・左端で出現確率の高いグループが異なっている、<br>// もしくはどちらかで出現確率が等しければ、
                       // その区間で必ず出現確率が等しい点が存在する<br>if ( /* 要実装 */ )
                                // 区間内の出現確率が等しい点を計算する
                                // 要実装
                                threshold = \dots;3
               3
       3
        // 累積度数分布から確率分布を計算
        protected void makeProblility()
                probability0 = new float[ histogram0.length ];
                for (int i=0; i<probability0.length; i++)
                        probability0[ i ] = (float) histogram0[ i ] / features0.length;
                probability1 = new float[histogram1.length];for (int i=0; i<probability0.length; i++)
                        probability1[ i ] = (float) histogram1[ i ] / features1.length;
       3
```
 $\frac{1}{2}$  $\frac{1}{2}$ 

 $\frac{1}{2}$ 

ſ

3

```
// 各隣接区間 (i番目の区間とi+1番目の区間の間の区間) ごとに、
// 出現確率が等しくなる点があるかどうかを調べる
for (int seg_no=0; seg_no<histogram0.length-1; seg_no++)
ł
       // 区間の右端・左端の特徴量の値を計算する
       float feature_left, feature_right;
       feature_left = histogram_min_f + histogram_delta_f * (seg_no + 0.5f);
       feature_right = histogram_min_f + histogram_delta_f *(seg no + 1.5f );
       // 区間の右端・左端での各グループの出現確率を取得する
       float prob0_left, prob1_left, prob0_right, prob1_right;
       prob() | erb = probability() seg_no ];
       prob1_{\text{left}} = probability1[ seg_no ];
       prob0_{right} = probabilityo[ seg_no + 1 ];
       prob1_right = probability1 seg no + 1 1;
       // 右端・左端で出現確率の高いグループが異なっている、
       // もしくはどちらがで出現確率が等しければ、<br>// その区間で必ず出現確率が等しい点が存在する
       if ( /* 要実装 */ )
               // 区間内の出現確率が等しい点を計算する
               // 要実装
               threshold = \dots;
       }
3
```
各隣接区間 (i番目の区間とi+1番目の区間の間の区間) ごとに、 // 出現確率が等しくなる点があるかどうかを調べる for (int seg\_no=0; seg\_no<histogram0.length-1; seg\_no++) ł // 区間の右端・左端の特徴量の値を計算する float feature left, feature right; feature\_left = histogram\_min\_f + histogram\_delta\_f  $*$  (seg\_no + 0.5f); feature\_right = histogram\_min\_f + histogram\_delta\_f  $*(seg$  no + 1.5f ); // 区間の右端・左端での各グループの出| ① 適切な条件を記述 float prob0\_left, prob1\_left, prob0\_righ 区間の右端と左端で、2つの prob0\_left = probability0[ seg\_no ];  $prob1_{\text{left}} = probability1[seg.no];$ グループの出現確率の大きさ  $prob0_{\text{right}} = probability0[seg.no + 1]$ の関係が入れ替わるかどうか  $prob1_{right}$  = probability1[ seg\_no (=区間内で折れ線が交差) - 右端・左端で出現 現確率が等しければ. // もしくはどちら: ☞出現確率が等 // その区間で しい点が ② 適切な計算を記述 if ( /\* 要実装 \*/ 2つの出現確率の線分が交 // 区間内の出現確率が等し 差する点での、特徴量の値 // 要実装 (閾値)を計算threshold =  $\ldots$ 3

### 誤認識率が等しくなる閾値

- $\bullet$  誤認識率
	- – その値を閾値にしたと き、どの程度の割合の データを誤認識するか
- $\bullet$  誤認識率が等しくなる
	- –- 左右にある誤りデータ の出現率が等しい
	- – 出現確率の累計の和 が 1 になる値

### 出現確率の累計のグラフ

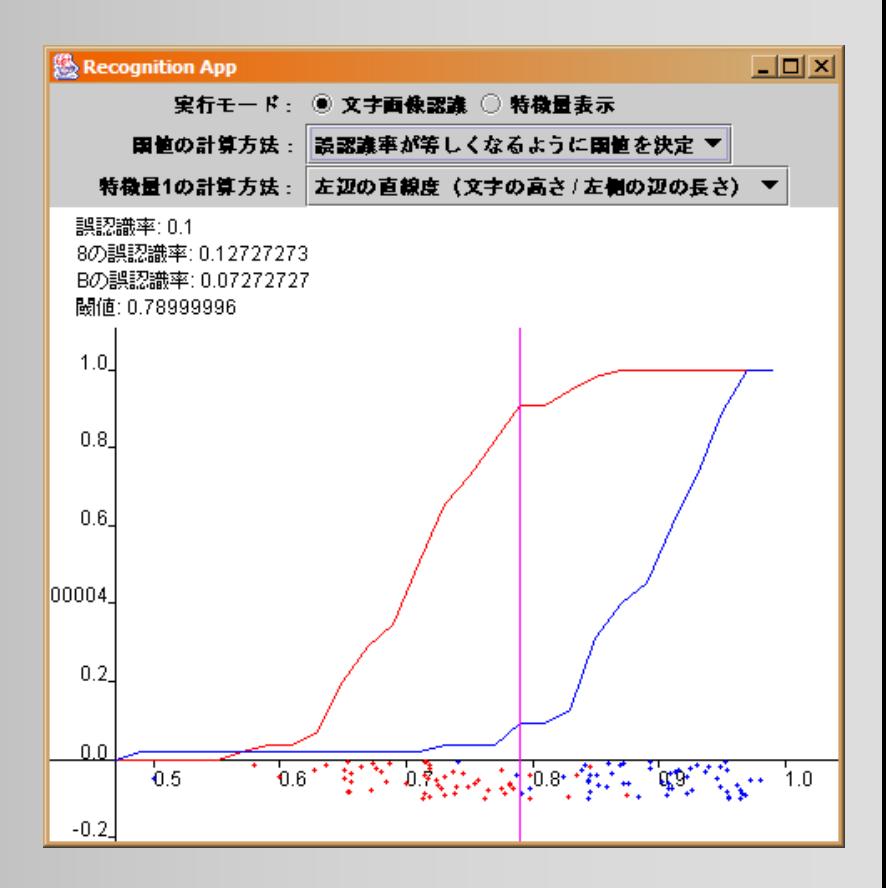

### 誤認識率が最小になる閾値

 $\bullet$  2つの特徴量の出現 確率の累積の差(正 しく認識されるデータ の割合)が最大にな る値

### 出現確率の累計の差のグラフ

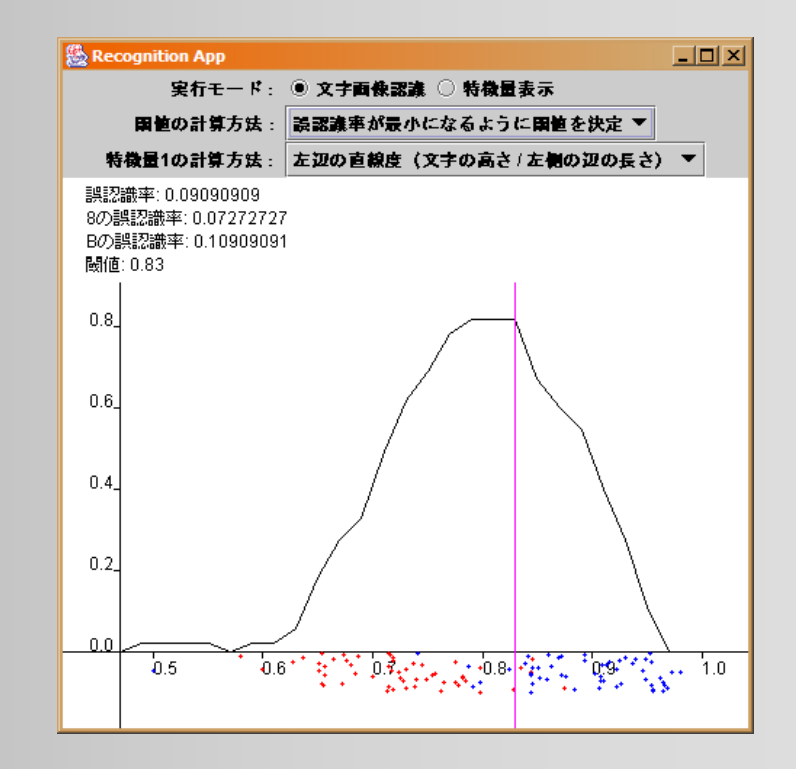

# 閾値の計算(まとめ)

- $\bullet$ • 平均値に基づく閾値 –ヒストグラムの計算の実装
- $\bullet$ 出現確率が等しくなる閾値
- $\bullet$ 誤認識率が等しくなる閾値
- $\bullet$ 誤認識率が最小になる閾値

# 次元の特徴量を使った認識

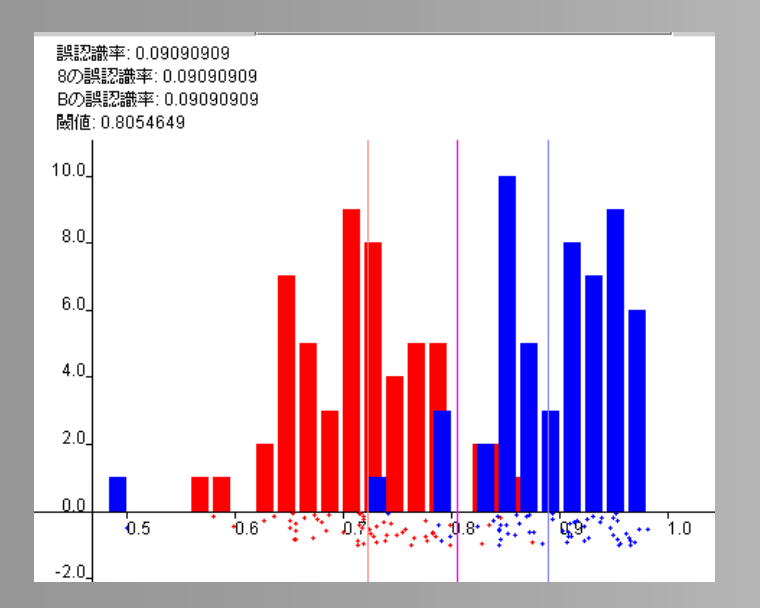

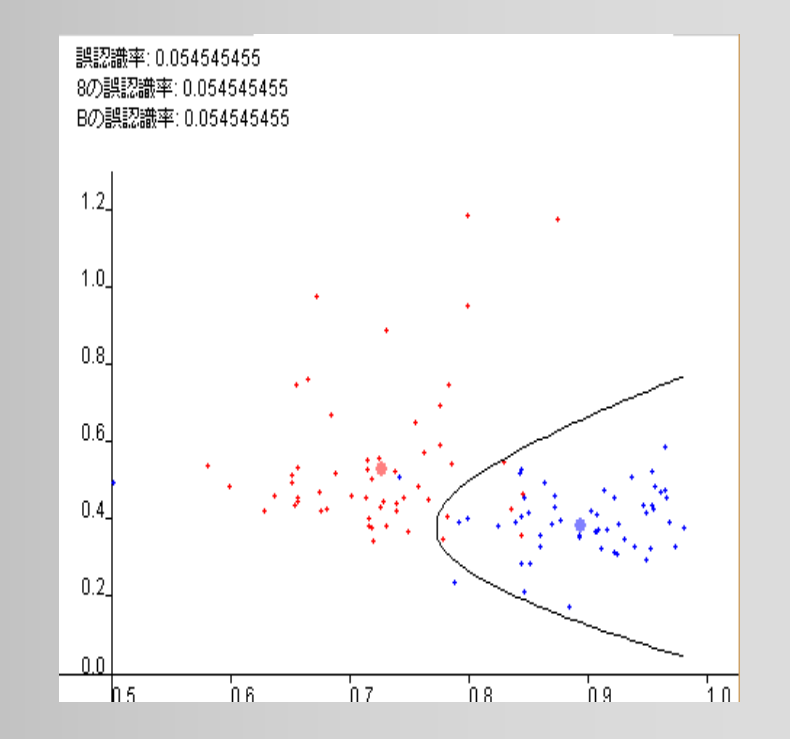

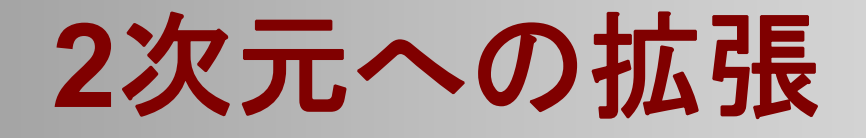

 $\bullet$  2つの特徴量を使った画像認識に拡張 –特徴量の計算はそのままで問題ない

• 2つ目の特徴量の計算を追加する

- – 閾値の計算に、2つの特徴量を入力できるよう に変更する必要がある
	- 資料28ページのインターフェース定義を参照
- $\bullet$ 具体的な内容は資料を参照

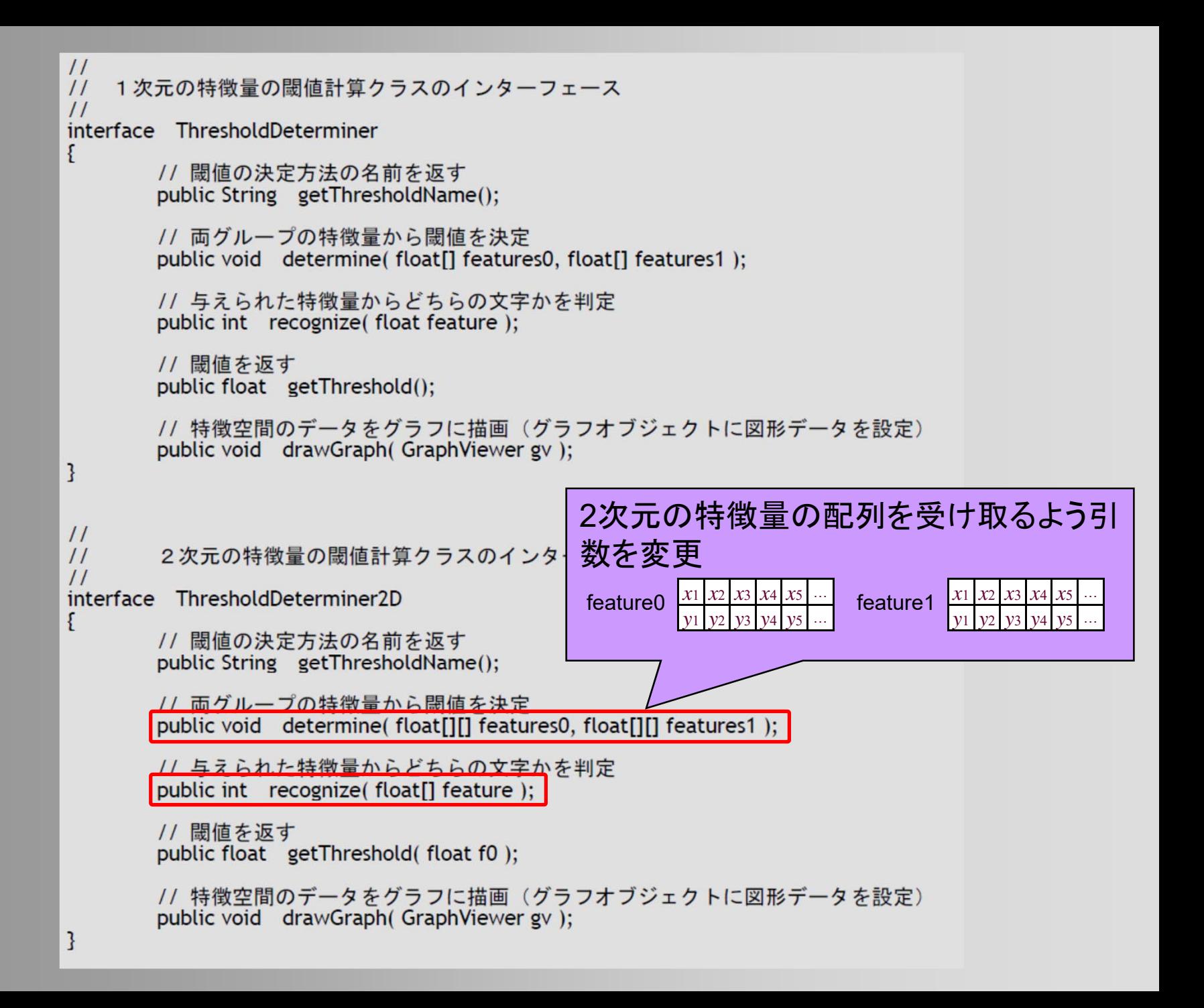

```
\frac{1}{2}\frac{1}{2}文字画像認識クラス
\frac{1}{2}class CharacterRecognizer
Ł
       // 特徴量の評価用オブジェクト
       protected FeatureEvaluater feature evaluater:
       // 閾値の決定用オブジェクト
       protected ThresholdDeterminer threshold determiner;
       // 学習に使用した画像の特徴量
       protected float features0[];
       protected float features1[1]:
                         \prime// 与えられた2つのク// 文字画像認識クラス (2次元の特徴量に対応した拡張版)
       public void train(Bul//
                         class CharacterRecognizer2D extends CharacterRecognizer
       // 学習結果に基づいて
                                // 1次元・2次元のどちらの特徴量を認識に使用するかの設定
       public int recognize
                                protected int dimension = 1:
       // 特徴空間のデータを
                                // 特徴量の評価用オブジェクト
       public void drawGrap
                                protected FeatureEvaluater feature evaluater2:
3
                                // 闘値の沖定甲オブジェクト (2次元の特徴量への対応版)
                                protected ThresholdDeterminer2D threshold determiner 2d;
                                // 学習に使用した画像の特徴量 (2次元の特徴量)
                                protected float features2d0[][];
                                protected float features2d1[1].
                                // 与えられた2つのグループの画像データを判別するような特徴量の閾値を計算
                                public void train( BufferedImage[] images0, BufferedImage[] images1);
                                // 学習結果に基づいて与えられた画像を判別(判別した画像の種類 0 or 1 を返す)
                                public int recognizeCharacter(BufferedImage image);
                                // 特徴空間のデータを描画(グラフオブジェクトにデータを設定)
                                public void drawGraph (GraphViewer gv):
                         }
```
# **2**つ目の特徴量の計算

- $\bullet$  上部の幅 / 下部の幅
	- –各ラインごとの文字の幅を調べる。
	- – 画像の中央部で文字の幅が極小になるラインを 見つけ、文字を上部と下部に分る。(青線)
	- – 上部で文字の幅が極大になる ライン、下部で文字の幅が極大 になるラインを見つける。(赤線)

–上部の幅 / 下部の幅 を計算する。

 $\bullet$ サンプルプログラムを参考

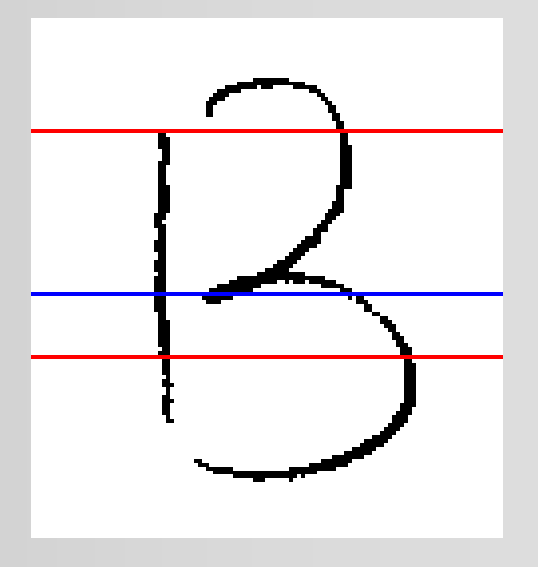

# **2**次元の特徴量を使った認識

- • 同一の正規分布に従うと仮定 (Threshold2DByGaussian1)
- • 特徴量ごとに分散の異なる正規分布に従うと仮定 (Threshold2DByGaussian2)
- • 一般の正規分布に従うと仮定 (Threshold2DByGaussian3)

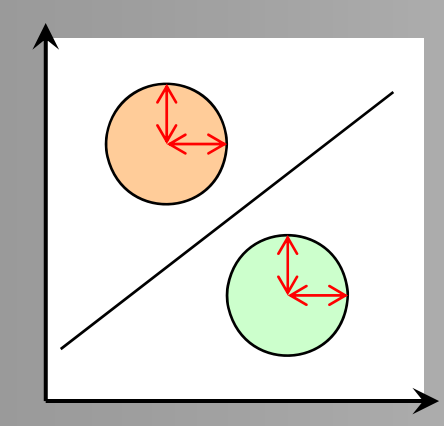

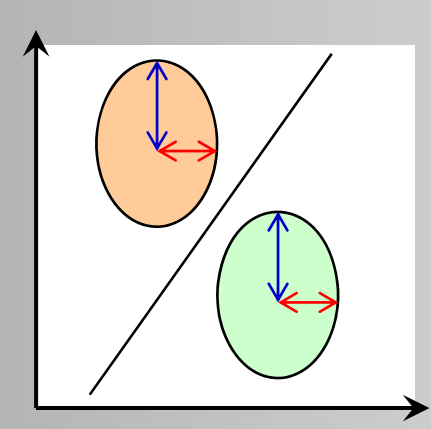

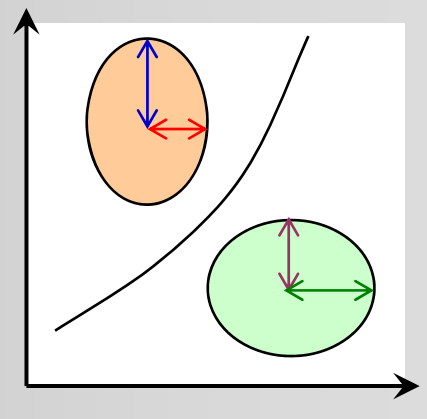

# 同一の正規分布に従うと仮定

- $\bullet$ X軸・ Y軸は、各特徴量
- $\bullet$  各グループの各特徴量 の分散が同じと仮定
- $\bullet$  境界線の方程式 – 各グループの特徴量の 平均座標の中央を通り、 2点を結ぶ線分に直交 – 各グループが境界線の どちら側かの情報も必要

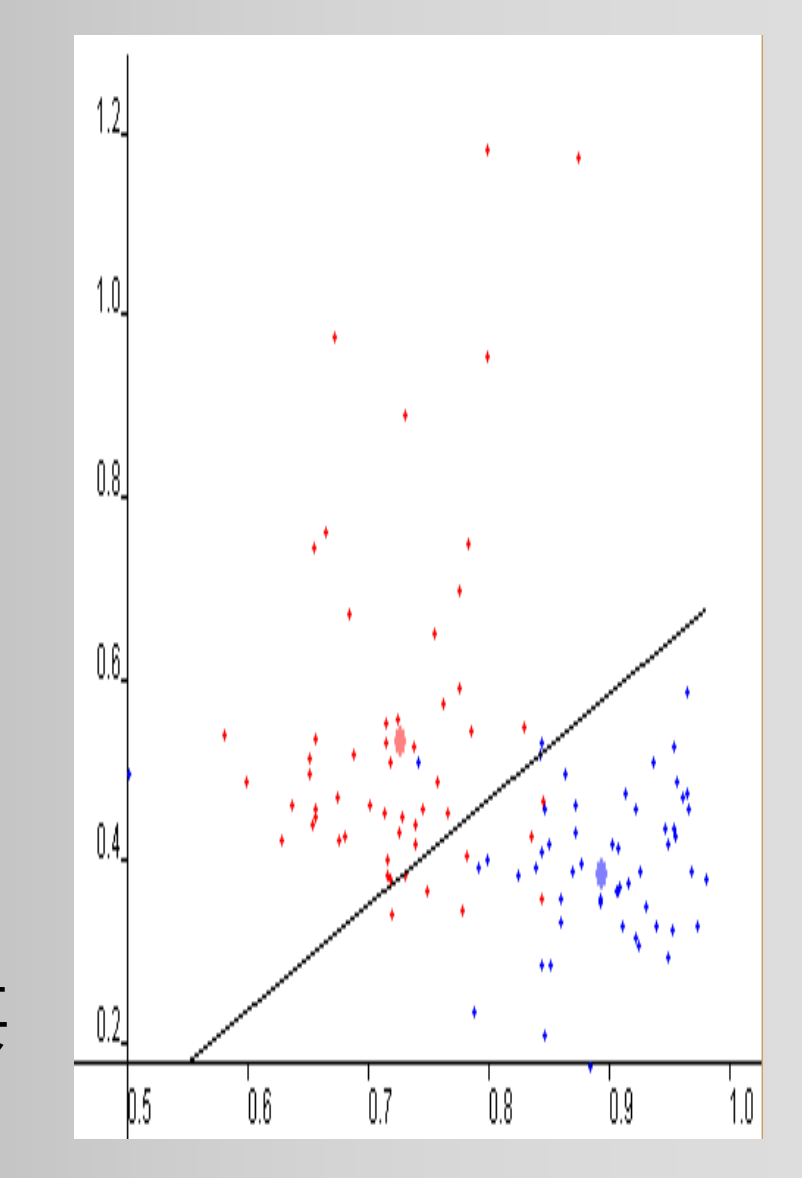

```
\frac{1}{2}\frac{1}{2}同一の正規分布に基づく2次元の特徴量の閾値の計算クラス
\frac{1}{2}class
     Threshold2DByGaussian1 implements ThresholdDeterminer2D
      // 特徴量の平均値
       protected float mean0x, mean0y;
       protected float mean1x, mean1y;
       // 閾値(境界)の方程式
      protected float border_ox, border_oy; // 境界線の中心点
       protected float border_dy; // 境界線の傾き
       // 閾値の符号(グループ0の方が特徴量が閾値よりも小さければ真)
      protected boolean is first smaller;
       // 両グループの特徴量から閾値を決定
       public void determine(float[][] features0, float[][] features1)
             // 特徴量の平均値 (mean0x, mean0y, mean1x, mean1y) を計算
             // 要実装
             // 境界の方程式を計算(2つの平均値からの距離が等しくなる直線を境界とする)
             // border ox, border oy, border dy を求める
             // 要実装
             // 境界の符号を判定
             //(グループ0が特徴量が境界よりも下にあれば is_first_smaller を真にする)
             // 要実装
```
Ł

}

### 特徴量ごとに分散の異なる正規分布 に従うと仮定

- $\bullet$  2つの特徴量で分散 が異なると仮定
- $\bullet$  分散の大きさに応じて 境界線の傾きを修正

 $\times \frac{X}{X}$ *y* (特徴量0) 方向の分散<br>(特徴量1) 方向の分散

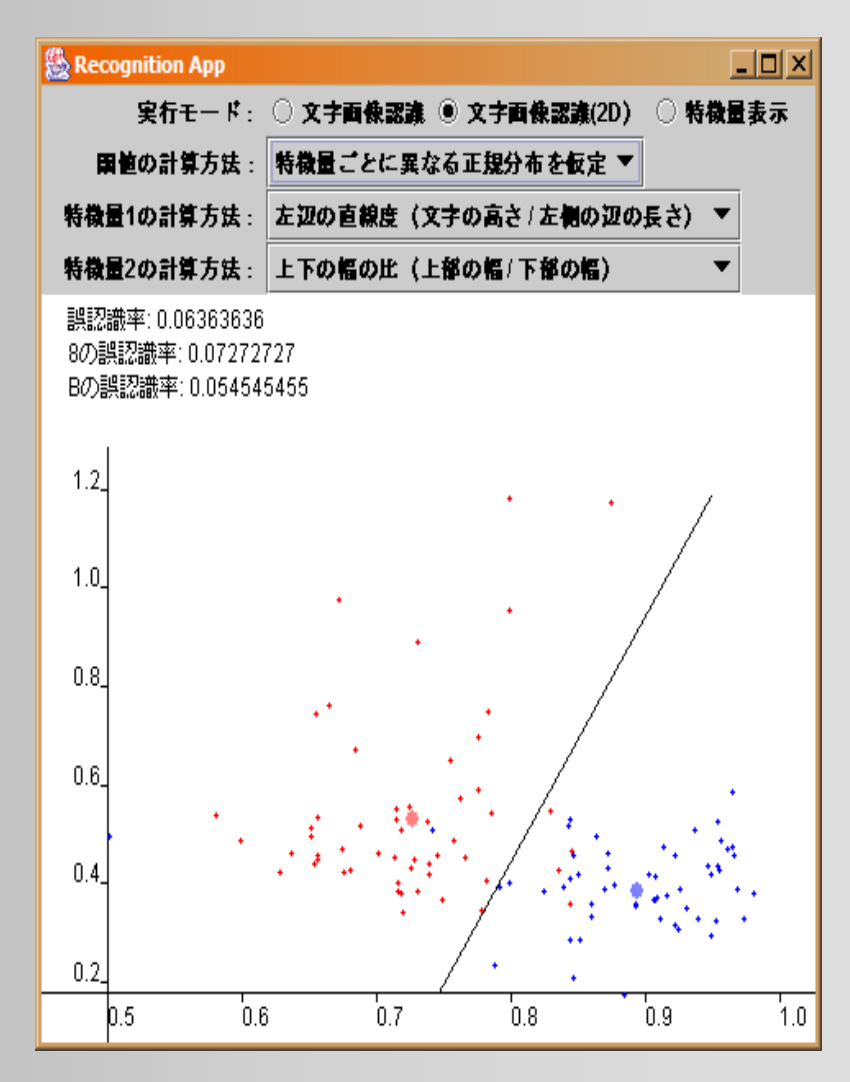

# 一般の正規分布に従うと仮定

- $\bullet$  2つのグループ・ 2つの 特徴量のそれぞれで
	- 分散が異なると仮定
- $\bullet$ 境界線が曲線になる
- $\bullet$ • マハラノビス距離によ る判定
- $\bullet$  サンプルプログラムを 参照

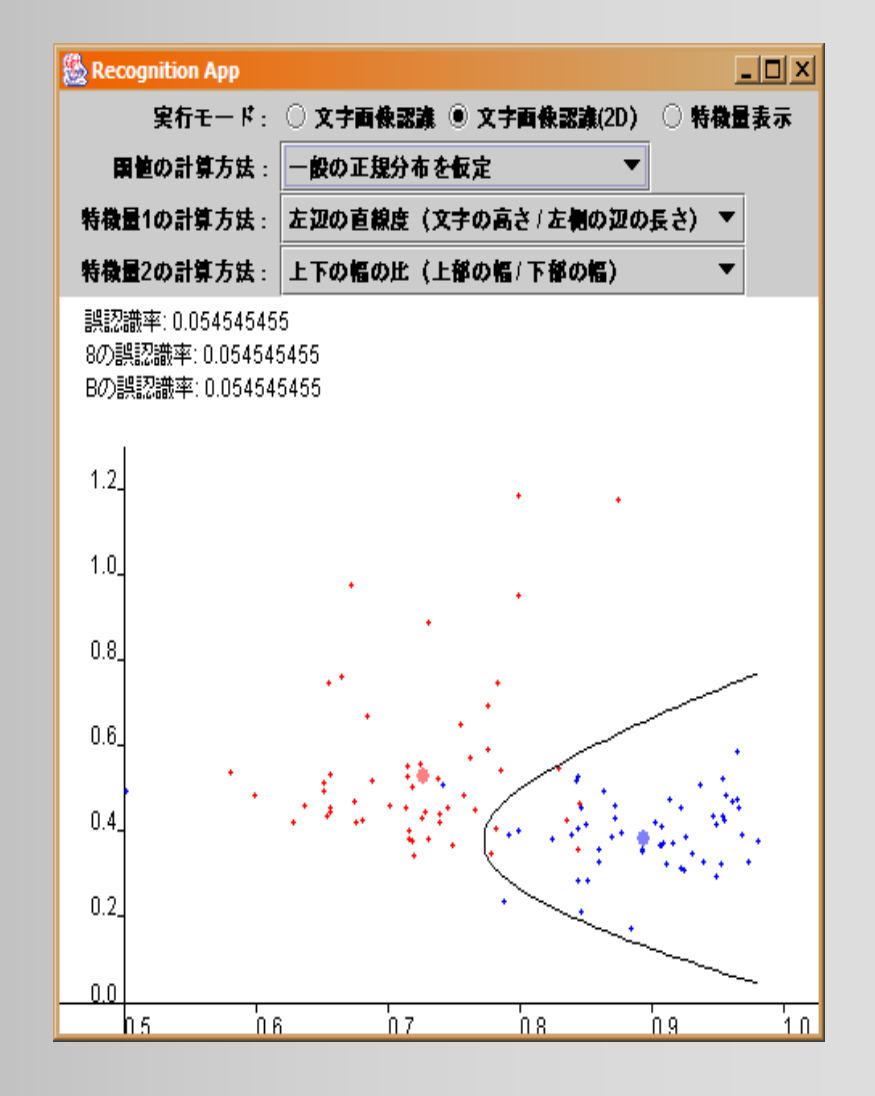

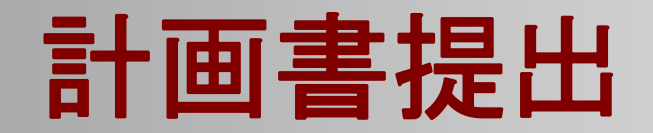

### 計画書提出

- $\bullet$  3週目5限目までに、演習担当教員に提出 する。
	- 課題画像の文字2種類
	- –作成予定の特徴量3個

を計画書に記入する。

- 計画書は1週目で配布済み。
- 紛失した場合は、様式はMoodleからダウンロードし て利用する。

### 中間プログラム提出

# 中間プログラム提出

- $\bullet$  4週目の前日までに、少なくともここまでで 説明したプログラムの内容までは完成させ、 提出する
	- – 4週目に行う講義・演習は、ここまでの内容が 終っていることを前提としているため
- $\bullet$  Moodleから提出
	- –提出締め切り 木曜日 18:00 (厳守)
	- –進捗度に応じて評価、未提出は大幅減点

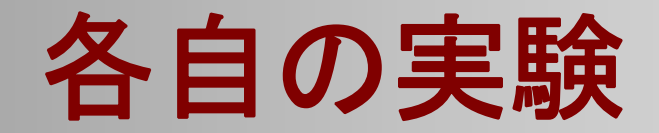

# プロジェクト課題( **1**)(確認)

- $\bullet$  準備演習(全員共通)
	- –2種類の画像を識別するプログラムを開発
	- – 最初は、こちらで用意した画像データ(8とBの 画像データ)を使用する

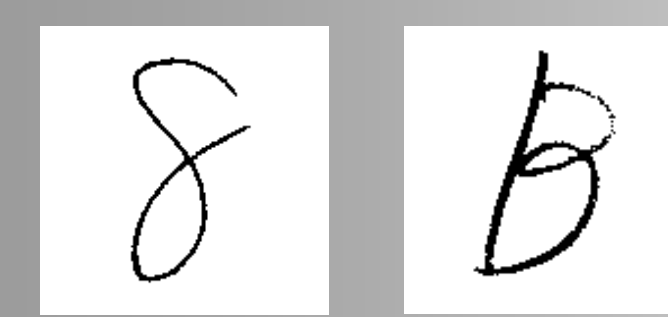

## プロジェクト課題( **2**)(確認)

 $\bullet$ 識別する画像を自分達で決める

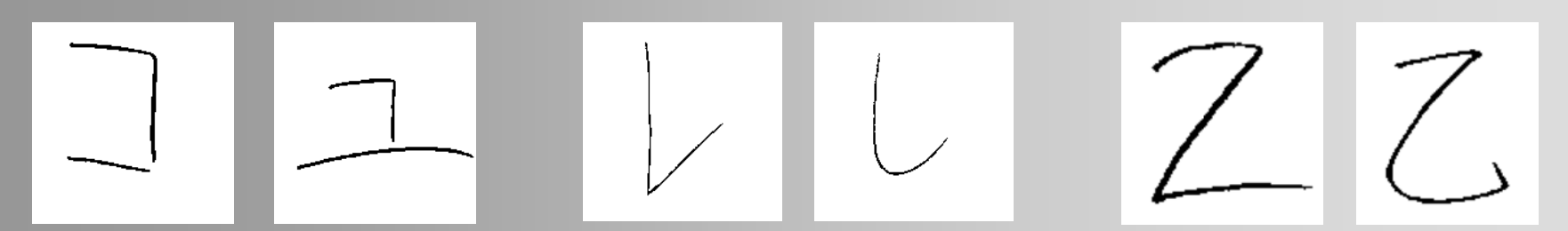

### ※ 過去の受講者の課題の例

– グループの決めた2種類の課題画像を識別でき るような特徴量を計算するようプログラムを改良 – 実際にサンプルを採取(友人等に書いてもらう) して、実験を行い、結果を考察 プレゼンテーション

# グループでの演習の流れ(1)

- $\bullet$  演習資料で説明されているプログラムを、 2人で共同で作成する。
	- 作業を分担して、それぞれの端末で作成して、 後でプログラムを統合する。
	- –- 2人で相談しながら、どちらかの端末で作成して もよい。

# グループでの演習の流れ(2)

- $\bullet$  複数グループで取り組む課題画像を相談し て決める。
	- 課題画像の収集も複数グループで共同で取り 組む。
	- –{A1,A2,A3}で相談して課題画像を決める。
	- –{B1,B2,B3}で相談して課題画像を決める。
	- {C1,C2}で相談して課題画像を決める。

# グループでの演習の流れ(3)

- $\bullet$  グループ(二人一組のグループ)で取り組む 特徴量(3種類)を相談して決める。
- $\bullet$  グループごとに課題画像と作成予定の特徴 量(3種類)を計画書に記入し、3週目16:10 までに演習担当教員に提出する。
	- 計画書を提出し、画像や特徴量が妥当かどうか を相談する。
		- 簡単すぎ or 難しすぎないか?
		- うまく識別ができそうか? など

# グループでの演習の流れ(4)

- $\bullet$  複数グループ(A、B、C)で課題画像のサン プル画像を収集する。
	- 収集作業は4週目3限目までに終える。 –スキャン作業は4週目5限目までに終える。

## サンプル画像の収集手順(1)

- 1. 講義HPにある画像スキャン用フレームを利 用して、友人などに書いてもらう。
	- 十分な数のサンプルを使用する(各文字100サ ンプル以上)。
	- – 一人につき最大10サンプルとする。 –なるべく多くの人に協力してもらう。
- 2. スキャナを利用してスキャン画像を作成す る。

# サンプル画像の収集手順(2)

- 3. 講義HPにあるツール(Image Clip)を用いて、 各サンプル画像が1枚の画像ファイルにな るようにする。
- 4. 収集した画像をMoodleにアップロードする。
	- 各グループで収集したファイルをzip形式で圧縮 する。
	- – その際、バージョン情報をファイル名に含める。
		- •• 例:「A1\_v1.zip」
	- – 「実験用サンプル画像置き場」ページにアップ ロードする。

# サンプル画像の収集手順(3)

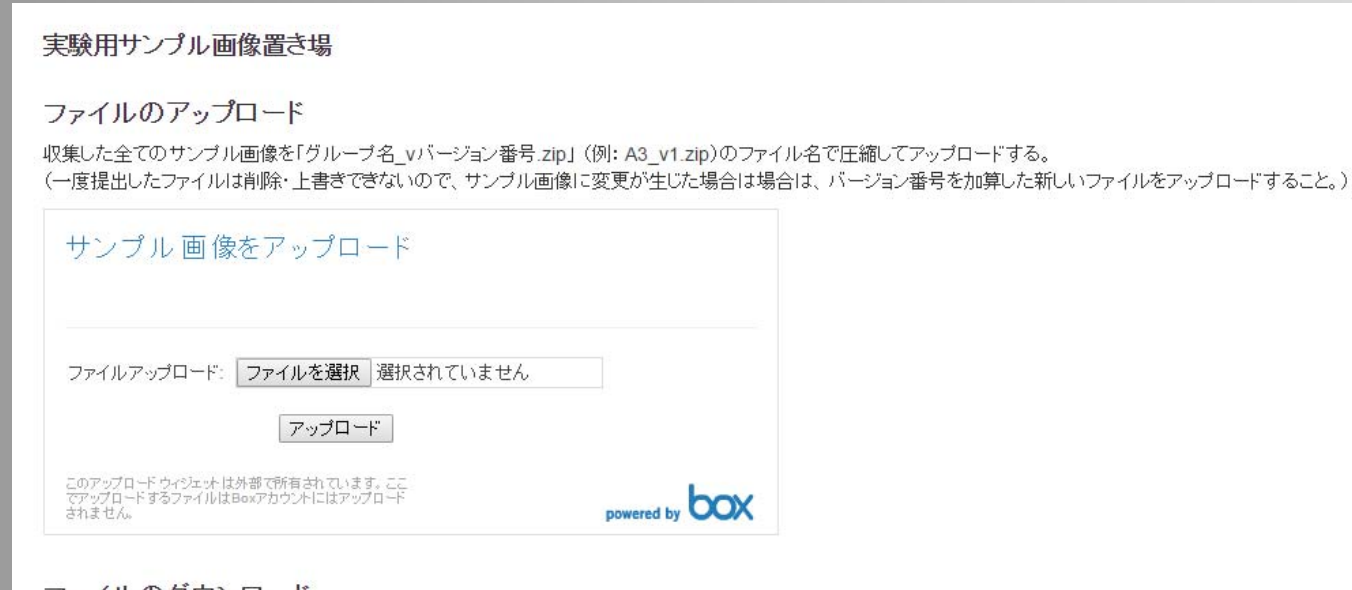

#### ファイルのタウンロード

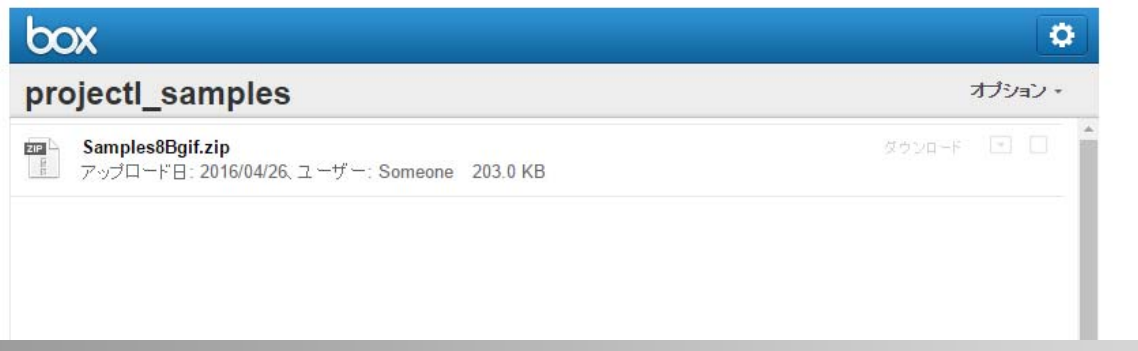

## サンプル画像の収集手順(4)

- 5. A、B、Cのそれぞれのグループで協力し、 アップロードされたファイルをダウンロードし て、データ(ファイル名など)を整理する。
	- – 各グループがアップロードされたファイルのファイ ル名を連番にする。
	- – 講義HPにあるツール(Namery)などを用いると 便利。

## サンプル画像の収集手順(5)

6. 整理されたファイルをzip形式で圧縮し、再 びMoodleにアップロードする。

例:「A.zip 」

7. 整理されたファイルをダウンロードして、各グ ループ(二人一組のグループ)の実験に利 用する。

# グループでの演習の流れ(5)

- $\bullet$  特徴量(3種類)のプログラムを作成して実 験する。
	- 3種類の特徴量から3通りの組み合わせ全てを 実験し、結果を考察する。
	- – 特徴量3個(A、B、C)を用いて2次元における3 通り({A,B}、 {A,C}、 {B,C})の識別実験を 行い、結果を考察する。

 $\bullet$ プレゼンテーション用のスライドを作成する。